# ellucian

# **Banner Operational Data Store** Release Guide

Release 9.0 August 2016

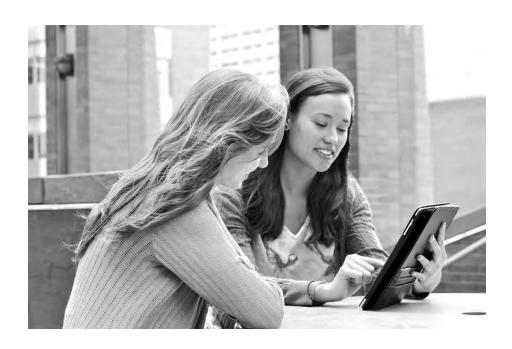

Without limitation: Ellucian®, Banner®, Colleague®, and Luminis® are trademarks of the Ellucian group of companies that are registered in the U.S. and certain other countries; and Ellucian Advance™, Ellucian Course Signals™, Ellucian Degree Works™, Ellucian PowerCampus™, Ellucian Recruiter™, Ellucian SmartCall™, are also trademarks of the Ellucian group of companies. Other names may be trademarks of their respective owners.

© 2016 Ellucian Company L.P. and its affiliates. The unauthorized possession, use, reproduction, distribution, display or disclosure of this material or the information contained herein is prohibited.

Contains confidential and proprietary information of Ellucian and its subsidiaries. Use of these materials is limited to Ellucian licensees, and is subject to the terms and conditions of one or more written license agreements between Ellucian and the licensee in question.

In preparing and providing this publication, Ellucian is not rendering legal, accounting, or other similar professional services. Ellucian makes no claims that an institution's use of this publication or the software for which it is provided will guarantee compliance with applicable federal or state laws, rules, or regulations. Each organization should seek legal, accounting and other similar professional services from competent providers of the organization's own choosing.

Prepared by: Ellucian 4375 Fair Lakes Court Fairfax, Virginia 22033 United States of America

#### **Revision History**

Publication Date Summary

August 2016 New version that supports Banner Operational Data Store 9.0 software.

# **Table of Contents**

| In | troduction                                                                                                    | . 6  |
|----|----------------------------------------------------------------------------------------------------|------|
|    | In this document                                                                                                | 6    |
|    | OWB to ODI Changes                                                                                              | 6    |
|    | Defects and Enhancements                                                                                        | 6    |
|    | Documentation Enhancements                                                                                      | 6    |
|    | Prerequisites                                                                                                   | 7    |
|    | Related documentation                                                                                           | 7    |
|    | OWB to ODI Changes                                                                                              | 8    |
|    | ODI Integration Packages                                                                                        | 8    |
|    | ODI Logging Packages                                                                                            | 8    |
|    | ODS Utilities Packages                                                                                          | 9    |
|    | ODS Health Check Packages                                                                                       | 9    |
|    | Kill Job Process Changes                                                                                        | 9    |
|    | Configuration Validations from Admin UI                                                                         | 9    |
|    | Parameter settings/validation                                                                                   |      |
|    | Control Reports                                                                                                 | 10   |
|    | New Parameters in login.sql                                                                                     |      |
| De | efects Fixes and Enhancements                                                                                   | . 12 |
|    | Accounts Receivable                                                                                             | 12   |
|    | Primary key creation on ODS to fail during ODS 8.5 upgrade, Patch p1-1b9j738 fix not fully delivered in ODS 8.5 | 12   |
|    | Advancement                                                                                                    | 14   |
|    | Resolved DESC columns not populated for ODSMGR.GIFT and ODSMGR.PLEDGE after application of patch 1-1A8VO7F      | 14   |
|    | Fixed issue Advancement 8.7.1.4 patch modified APRCHIS_AMT_ PLEDGED_PAID                                        | 14   |
|    | Corrected PROSPECT_CONTACT_IND column in the CONSTITUENT_CONTACT view is not populating with values             | 15   |

| Finance 18                                                                                                    |
|----------------------------------------------------------------------------------------------------|
| Resolved Refresh mapping for MFT_OPERATING_LEDGER updating incorrect value for LAST_YEAR_ACTUAL column                     |
| ODS 8.5: LOAD_MFT_TRANS_HISTORY mapping fails while creating Index                                                         |
| Financial Aid                                                                                                    |
| ODS 8.5: Performance issue with LOAD_MRT_AWARD_ BY_PERSON/ UPDATE_MRT_AWARD_BY_PERSON18                                    |
| Corrected Financial Aid 8.22.1 Loan Rewrite Impact to the ODS                                                              |
| Fixed Financial Aid 8.23 final direct loan mapping changes need same changes applied to the ODS                            |
| Human Resources                                                                                                    |
| Resolved Error in job LOAD_MPT_LEAVE_ACCRUAL                                                                               |
| Student                                                                                                    |
| Fixed the Address Refresh Not Including Changed SATURN table data when using MViews                                        |
| Resolved the ODS impact due to banner Student 8.10 enhancements of Test Score variable length                              |
| Changes to reflect new values delivered for the Veteran Classification delivered with the Banner Student 8.7               |
| Degree Works                                                                                                    |
| Fixed UPDATE_MDT_AUDIT_STUDENT_BLOCK fails with error ORA-01722: invalid number                                            |
| Resolved Degree works errors due to having different schema names between Source and Target                                |
| Fixed two MINGPA requirements scribed within a Block causes a unique constraint issue loading mdt_audiit_student_block     |
| Fixed error LOAD_Degreeworks returns ORA-00001 on ODSMGR.  MDT_REGISTRATION_PLAN_PK when Degreeworks 'Plan' option used 27 |
| IBM Cognos Reports                                                                                                    |
| Reporting Tool - Resolved Cognos aggregation issue in schedule_offering 28                                                 |
| Fixed Purchasing Payable Package - PO Commodity Level Accounting Record Filter Issue                                       |
| Fixed Admission Application Model Showing Duplicate Relationships                                                          |
| Missing columns in Financial Aid Award and Disbursement and Financial  Aid Application namespace                           |

| Administrative Interface                                                                                             |
|----------------------------------------------------------------------------------------------------|
| Corrected Control Report STATUS incorrectly set for errors with jobs with multiple ETL PACKAGE entries               |
| Resolved error after upgrading to ODS 8.5 STAGE_AREA_STATUS shows P_STAGED_TABLES                                    |
| Resolved Error "Change Table Check Failure" while Running ODS reconciliation for Mapping with UNION LOGIC            |
| RECONCILE_STAGE_TABLE – MGKUTIL.P_ LoadMappingsToRun not listing all necessary mappings                              |
| Control Report Status not display ERROR when there are mapping errors 34                                             |
| Jobs cause the indexes on the partitions unusable after load job                                                     |
| Publishing ODS/EDW metadata fails with ORA-01722: invalid number                                                     |
| Resolved Refresh in Parallel Mode Causes Problems                                                                    |
| Resolved ODS Freeze process receives ORA-01460                                                                       |
| Other Defects and Enhancements                                                                                       |
| MGKOUTL.p_bxe_health_check IGNORE parameter ignores all but first option                                             |
| ODS Pre-processor for Banner XE database link check error                                                            |
| Resolved preprocessor errors due to variable in the procedure P_PRE_EXTEND_BXE_PROCESS that is small                 |
| Resolved ODS 8.5: Script to create Database link from Degree Works to ODS is not delivered for streams configuration |
| Documentation Enhancements                                                                                           |
| Install Guide41 Upgrade Guide41                                                                                      |
| Administration Guide                                                                                                 |
| Ellucian Analytical Resource Guidelines                                                                              |
| Other document lists included with this product                                                                      |
| Banner ODS changed objects                                                                                           |
| Banner ODS Cognos filters                                                                                            |
| Problem Resolutions                                                                                                  |

## Introduction

This guide documents changes made with the delivery of Banner® Operational Data Store (ODS) release 9.0. The major change in this release is replacement of ETL tool OWB (Oracle Warehouse Builder) with ODI (Oracle Data Integrator). OWB to ODI migration is required because Oracle deprecates OWB support with the end of Oracle 12cR1 Premier Support\*. With Banner ODS 9.0, there are no impacts on the reporting layer.

\*Oracle Database 12cR1 Premier Support ends July 2018 (Oracle Lifetime Support Doc 069183).

### In this document

The following enhancements are delivered with this release and described in later sections of this guide.

### **OWB** to **ODI** Changes

OWB to ODI Changes section includes information about the change and modification that was required as a result of changing OWB to ODI. Major changes include modifications to Administrative UI PL/SQL packages, changes to ODS Health Check, changes in Configuration Steps.

#### **Defects and Enhancements**

<u>Defects Fixes and Enhancements</u> section includes information about the data coverage enhancements that includes description of the Change request defects resolved, resolutions, and list of new or modified objects (for example, new or changed business concepts, reporting views, columns, and functions).

#### **Documentation Enhancements**

<u>Documentation Enhancements</u> section describes major enhancements to the documents such as Install guide, Upgrade guide, Administration guide, Ellucian Analytics Resource Guidelines for this release of Banner ODS.

# **Prerequisites**

Refer to the *Ellucian Analytics Resource Guidelines* document for the most current information about BPRA, Banner, and Third Party product dependencies and compatibility for this release.

You can download the *Ellucian Analytics Resource Guidelines* document from the Ellucian Support Center under the "Banner Operational Data Store" Documentation Library.

## **Related documentation**

You can refer to the following table for documents that contain more details about the Banner ODS:

| Document                                    | Description                                                                                                    |
|---------------------------------------------|----------------------------------------------------------------------------------------------------|
| Banner ODS Installation Guide 9.0           | Contains instructions about performing a fresh install of Banner ODS 9.0.                                                                             |
| Banner ODS Upgrade Guide<br>9.0             | Contains instructions about upgrading from Banner ODS 9.0.                                                                                            |
| Banner ODS User Guide 9.0                   | Includes complete information about the Banner ODS business concepts, data models, reports, and self-service reporting.                               |
| Banner ODS Administration<br>Guide 9.0      | Includes information about the ODS architecture and maintaining the database using the Administrative User Interface.                                 |
| Ellucian Analytics Resource<br>Guidelines   | Contains hardware and software recommendations.                                                                                                    |
| BPRA Oracle Streams<br>Supplement           | Contains information about using Oracle Streams to stage data in Banner ODS.                                                                          |
| BPRA Materialized Views<br>Supplement       | Contains information about using Oracle Materialized Views to stage data in Banner ODS.                                                               |
| BannerBI Performance Master<br>Tuning Guide | Contains information about tuning your Banner<br>Business Intelligence (BannerBI) database to optimize<br>its performance with BannerBI applications. |

## **OWB to ODI Changes**

Following modifications are made with the ODS 9.0 release as the ETL tool, OWB is replaced with ODI.

### **ODI Integration Packages**

#### **MGKMAP**

New procedure F\_RunODIMap introduced. This function helps to verify whether Scenario exists in ODI repository. A unique number is generated to the scenario and inserted into MGTHOST table. Gets the List of mapping parameters and value from ODI repository. New function F\_RunScenario to generates the XML and invokes the agent to execute the scenario through ODI WebService Request. Modified OWB dependencies function / procedures to retrieve ODS mapping details from ODI repository tables.

#### **MGKUTIL**

Following new procedures introduced to capture the mapping arguments.

- F GetODICustomMapParameters
- F GetodiSystemParameters

### **ODI Logging Packages**

#### **MGKOLIB**

Introduced new procedure P\_GetODIMapDetails to identify the ODI job number associated with that mapping. Modified OWB dependencies function / procedures to retrieve ODS mapping logs/statistics from ODI repository tables.

While are calling any procedure in mapping Begin / End command like "MGKUTIL.P\_DISABLEALLCONSTRAINTS," "MGKUTIL.P\_DROPBITMAPINDEXES" etc., then following procedure should be called before calling any of the mapping related procedure.

Begin Command: "MGKOLIB"."P\_GETODIMAPDETAILS" (#GLOBAL.SEQNO,1);

End Command: "MGKOLIB"."P\_GETODIMAPDETAILS"(#GLOBAL.SEQNO,3);

#### **MGKCRPT**

 Modified the cursor (C\_GetReportLines) to retrieve ODI Statistics. View error message(s): Modified P\_ViewReport to capture ODI error messages.

- Modified to display ODI session details along with DB session while terminating the process.
- Modified OWB dependencies function / procedures to retrieve ODS mapping log/ statistics from ODI repository tables.

### **ODS Utilities Packages**

#### **MGKPROC**

Modified OWB dependencies function / procedures to retrieve ODS metadata details from ODI repository tables.

### **ODS Health Check Packages**

#### **MGKODSU**

Package performs health check of ODS object.

- Modified the P\_CheckMapParms procedure to validate the ODI Scenarios instead of OWB Packages.
- Modified the P\_CheckOWBTables procedure to display error for the ODI related Audit tables to archive if it exceeds the limit.
- Modified OWB dependencies function / procedures to retrieve ODS metadata details from ODI repository tables.

### **Kill Job Process Changes**

• With the new changes in Kill job process, there is a new ODI session displayed along with Database session

### **Configuration Validations from Admin UI**

#### Validating list of ODI Parameters

• Navigate to Options > Set Up Parameters > ODI\_ENV\_VAR\_LIST.

## Parameter settings/validation

### Validating list of Audit Tables

• Navigate to "Options > Set Up Parameters, and then select "ODI\_RAB\_TABLE\_LIST"

## **Control Reports**

- Introduced ODI session ID (removed Execution id related to OWB)
- Mapping level variables are displayed as Startup Variables

## **New Parameters in login.sql**

- Define the ODI login details and ODI schema details
- Modify the login.sql file located in the <ODS\_STAGE\_HOME>/ods/(upgrade or Install) depending on new installation or upgrade.

| ODI Parameter            | Description                                                                                                    |
|--------------------------|----------------------------------------------------------------------------------------------------|
| ODIAGENTURL              | An agent runs on a host, port and is identified on this port by an application name. The agent URL also indicates the protocol to use for the agent connection. |
| AGENT_SERVER             | Host name of the Agent where it is setup                                                                                                    |
| AGENT_PORT               | The port number of the Agent.                                                                                                    |
| MASTER_REPO_<br>USER     | Database username of the schema (database, library) that contains the ODI master repository.                                                                    |
| MASTER_REPO_<br>PASS     | This Database User Password.                                                                                                    |
| ODI_REPO_SCHE<br>MA_NAME | This parameter refers to the ODI repository schema.                                                                                                    |
| WORKREP                  | A work repository can be linked with only one master repository for version management purposes.                                                                |
| ODI_USER                 | Supervisor is the ODI user which allows you to access the ODI.                                                                                                  |
| ODI_PASS                 | The ODI supervisor password defined when creating the master repository.                                                                                        |

| ODI Parameter | Description                                                                                                    |
|---------------|----------------------------------------------------------------------------------------------------|
| CONTEXT       | Contexts bring together components of the physical architecture (the real Architecture) of the information system with components of the Oracle Data Integrator logical architecture (the Architecture on which the user works). |
| VERSION       | Specify version = -1 in a load plan to pick the recent generated version of the scenario. Otherwise provide the version of scenario.                                                                                             |
| ODI_DS_PASS   | Password for ODI "Data Server" component that lists different schemas utilized within the ODS Data Warehouse schema.                                                                                                    |

# **Defects Fixes and Enhancements**

The section details about the defects and enhancements that are resolved with this release. Also, new data areas were added and some data areas were modified in few business areas of ODS.

Refer to the following subsections to find specific information on Change Request defects and Enhancements addressed, and data areas added or modified.

- Accounts Receivable
- Advancement
- Finance
- Financial Aid
- Human Resources
- Student
- Degree Works
- IBM Cognos Reports
- Administrative Interface
- Other Defects and Enhancements

### **Accounts Receivable**

The following sections describe the Change request defects and enhancements related to Accounts Receivable.

# Primary key creation on ODS to fail during ODS 8.5 upgrade, Patch p1-1b9j738 fix not fully delivered in ODS 8.5

#### Resolves Change Request Defect CR-000126994

In patch p1-1b9j738\_ ods8040102 we have delivered the fix as ALTER TABLE MTT\_STUDENT\_TAX\_NOTIFICATION ADD CONSTRAINT MTT\_STDNT\_TAX\_NOTIFTN\_INDEX\_PK PRIMARY KEY (PERSON\_UID, TAX\_YEAR, ID, SEQUENCE\_NUMBER);

But in ODS 8.5, the ods\_upgrade.sql have ALTER TABLE MTT\_STUDENT\_TAX\_NOTIFICATION ADD CONSTRAINT MTT\_STDNT\_TAX\_NOTIFTN\_INDEX\_PK PRIMARY KEY (PERSON\_UID, TAX\_YEAR, SEQUENCE\_NUMBER);

It is missing one column from primary key/ In BANNER,

On base table TTBTAXN, Primary Key is on four columns (which is defect 1-1b9j738 also mention)

PK\_TTBTAXN ON TAISMGR.TTBTAXN (TTBTAXN\_PIDM,

TTBTAXN\_TAX\_YEAR, TTBTAXN\_ID, TTBTAXN\_SEQ\_NUM)

On Banner, if there was no correction done for an existing record, TTBTAXN will only have one row per PIDM, Tax Year and Seq number. More than one record will be in table TTBTAXN for these three columns if there was a correction done. This will cause primary key creation on ODS to fail during ODS 8.5 upgrade.

#### Solution

Altered MTT\_STDNT\_TAX\_NOTIFTN\_INDEX\_PK to Include ID i.e. ALTER TABLE MTT\_STUDENT\_TAX\_NOTIFICATION ADD CONSTRAINT MTT\_STDNT\_TAX\_NOTIFTN\_INDEX\_PK PRIMARY KEY (PERSON\_UID, TAX\_YEAR, ID, SEQUENCE\_NUMBER);
Also, updated MGBINDX to include ID column as a part of MTT\_STDNT\_TAX\_NOTIFTN\_INDEX\_PK.

#### New objects

No new objects are added.

#### Modified objects

Composite table: MTT\_STUDENT\_TAX\_NOTIFICATION

#### **Advancement**

The following sections describe the Change request defects and enhancements related to Advancement.

# Resolved DESC columns not populated for ODSMGR.GIFT and ODSMGR.PLEDGE after application of patch 1-1A8VO7F

#### Resolves Change Request Defect CR-000117592

In ODSMGR.GIFT and ODSMGR.PLEDGE, following columns are not populated:

- DESG ORGANIZATION DESC
- DESG FUND DESC
- DESG ACCOUNT DESG

It appears there are two versions of F\_GET\_FINANCE\_DESC in FOKODSF, neither of which populate the descriptions in FOAP in GIFT and PLEDGE. This is a defect on top of defect 1-1A8VO7F.

#### Solution

Modified F GET FINANCE DESC to pass correct values for each input parameter.

#### New objects

No new objects are added.

#### Modified objects

Package: GOKODSF

# Fixed issue Advancement 8.7.1.4 patch modified APRCHIS\_AMT\_PLEDGED\_PAID

#### Resolves Change Request Defect CR-000127524

The Advancement patch released for 8.7.1.4 also impacts the ODS since APRCHIS\_AMT\_PLEDGED\_PAID and APRDHIS\_AMT\_PLEDGED\_PAID may now contain 3pp soft credit. This can cause an over statement of total giving amounts in ANNUAL\_GIVING as well as CONSTITUENT, ORGANIZATIONAL\_CONSTITUENT, CAMPAIGN\_GIVING\_HISTORY and DESIGNATION\_GIVING\_HISTORY.

#### Solution

Modified functions F\_GET\_TOT\_GIVING\_YEAR, F\_LIFE\_TOTAL\_GIVING, F\_CAMPAIGN\_GIVING, F\_DESIGNATION\_GIVING.

The goal is to remove the third party soft credit payments being stored in aprchis\_amt\_pledged\_paid and aprdhis\_amt\_pledged\_paid when using these amounts to calculate total giving and life giving amounts.

This is done by subtracting third party soft credit amounts from aprchis\_amt\_pledged\_paid and aprdhis amt\_pledged\_paid.

#### New objects

No new objects are added.

#### Modified objects

#### Functions:

- F GET TOT GIVING YEAR
- F LIFE TOTAL GIVING
- F CAMPAIGN GIVING
- F\_DESIGNATION\_GIVING

# Corrected PROSPECT\_CONTACT\_IND column in the CONSTITUENT\_CONTACT view is not populating with values

#### Resolves Change Request Defect CR-000138805

The PROSPECT\_CONTACT\_IND column in the CONSTITUENT\_CONTACT view is not populating with values. Looking at AA\_CONSTITUENT\_CONTACT, it looks like the SUBSTR in the following case statement is causing the problem.

```
CASE
WHEN C.AMRCONT_GEN_CONTACT_IND = 'Y'
THEN
SUBSTR (G$_NLS.GET ('N', 'SQL', 'N'), 2, 1)
ELSE
SUBSTR (G$_NLS.GET ('Y', 'SQL', 'Y'), 2, 1)
END
```

The base table in banner where CONSTITUENT\_CONTACT pulls PROSPECT\_CONTACT\_IND is AMRCONT. To demonstrate the issue, run the following code:

select substr(AMRCONT GEN CONTACT IND, 2, 1) from AMRCONT;

select substr(AMRCONT\_GEN\_CONTACT\_IND, 1, 1) from AMRCONT;

The first statement starts the substring in position 2 and this is how the case statement is written in ODS 8.5. The second statement will look at the first position and will return a Y/N indicator instead of null. In AMRCONT this is a required field so it should not be null. The case statement above is existing logic for PROSPECT\_CONTACT\_IND.

Workaround would be to modify the view - AA\_CONSTITUENT\_CONTACT with SUBSTR (G\$ NLS.GET ('N', 'SQL', 'N'), 1, 1).

#### Solution

Updated the SUBSTR function to fetch the correct value for column - PROSPECT\_CONTACT\_IND in the view - AA\_CONSTITUENT\_CONTACT.

#### New objects

No new objects are added.

#### Modified objects

Composite View: AA\_CONSTITUENT\_CONTACT

### **Finance**

The following section describes the Change request defects and enhancements related to Finance.

# Resolved Refresh mapping for MFT\_OPERATING\_LEDGER updating incorrect value for LAST YEAR ACTUAL column

#### Resolves Change Request Defect CR-000114293

The Refresh mapping for MFT\_OPERATING\_LEDGER incorrectly update LAST\_YEAR\_ ACTUAL column in composite table MFT\_OPERATING\_LEDGER. This result in reconcile job showing discrepancy for the same. To correct the issue LOAD mapping for MFT\_OPERATION\_LEDGER need to be run In LOAD mapping it uses AF\_OPERATING\_ LEDGER which take data directly from FGBOPAL. In REFRESH mapping it uses MFVOPAL which joins FGBOPAL and change table FGROCHG.

The column value LAST\_YEAR\_ACTUAL is calculated in both AF\_OPERATING\_ LEDGER and MFVOPAL as below.

SELECT B.FGBOPAL\_14\_YTD\_ACTV FROM FGBOPAL B

```
WHERE
TO_NUMBER(TO_CHAR(TO_DATE(B.FGBOPAL_FSYR_CODE,'RR'),
'YYYY')) =
TO_NUMBER(TO_CHAR(TO_DATE(A.fgbopal_fsyr_code,'RR'),
'YYYY')) - 1
AND B.FGBOPAL_COAS_CODE = A.FGBOPAL_COAS_CODE
AND
B.FGBOPAL_FUND_CODE = A.FGBOPAL_FUND_CODE
AND B.FGBOPAL_ACCT_CODE = A.FGBOPAL_ACCT_CODE
AND
B.FGBOPAL_ORGN_CODE = A.FGBOPAL_ORGN_CODE
AND
B.FGBOPAL_PROG_CODE = A.FGBOPAL_PROG_CODE
AND
B.FGBOPAL_ACTV_CODE = A.FGBOPAL_ACTV_CODE
AND
B.FGBOPAL_ACTV_CODE = A.FGBOPAL_ACTV_CODE
AND
B.FGBOPAL_CON_CODE = A.FGBOPAL_CON_CODE
AND
B.FGBOPAL_CON_CODE = A.FGBOPAL_CON_CODE
AND
B.FGBOPAL_CON_CODE = A.FGBOPAL_CON_CODE
```

Any change in value FGBOPAL\_14\_YTD\_ACTV for FSYR inserts a change table record.

But the REFRESH mapping updates MFT\_OPRATION\_LEDGER for that FSYR but the FGBOPAL\_14\_YTD\_ACTV should get reflected for FSYR+1 for the column LAST\_YEAR\_ACTUAL.

#### Solution

Modified Driver with clause to fetch all the records required for deriving LAST YEAR ACTUAL using LAG function in mfvopal.sql.

#### New objects

There are no new objects added.

#### Modified objects

The following objects are modified.

- Package: MFVOPAL
- Composite View: MFT\_OPERATING\_LEDGER

# ODS 8.5: LOAD\_MFT\_TRANS\_HISTORY mapping fails while creating Index

#### Resolves Change Request Defect CR-000127732

After ODS 8.5 upgrade, running LOAD\_MFT\_TRANS\_HISTORY\_1 to \_5 produce below error LOAD\_MFT\_TRANS\_HISTORY\_1 Error in Index Job (P\_CREATE\_INDEX\_33): ORA-00904:

"ACTUAL\_FUND\_TYPE\_LEVEL\_2": invalid identifier (Next error).

The index MFT\_TRANS\_HISTORY\_INDEX\_05 to MFT\_TRANS\_HISTORY\_INDEX\_08 were modified in ODS 8.4.1 but corresponding data was not corrected in MGBINDX.

This didn't cause any error for LOAD in ODS 8.4.1In ODS 8.5 new procedure P\_CREATE\_INDEX was introduced which rebuild index looking at MGBINDX. Now that MGBINDX entry for MFT\_TRANS\_HISTORY\_INDEX\_05 to MFT\_TRANS\_HISTORY\_INDEX\_08 is not correct and Specifically MFT\_TRANS\_HISTORY\_INDEX\_05 which uses ACTUAL\_FUND\_TYPE\_LEVEL\_2 which is not in table causing the error.

#### Solution

Indexes from MFT\_TRANS\_HISTORY\_INDEX\_05 to MFT\_TRANS\_HISTORY\_INDEX\_09 is corrected with index column position and dropped columns in MGBINDX that is used rebuild indexes in MFT\_TRANS\_HISTORY.

#### New objects

There are no new objects added.

#### Modified objects

Composite table: MFT TRANS HISTORY.

### **Financial Aid**

The following sections describe the Change request defects and enhancements related to Financial Aid.

## ODS 8.5: Performance issue with LOAD\_MRT\_AWARD\_ BY\_PERSON/UPDATE\_MRT\_AWARD\_BY\_PERSON

Resolves Change Request Defect CR-000129750.

After installing or upgrading ODS 8.5, LOAD\_MRT\_AWARD\_BY\_PERSON/UPDATE\_MRT\_AWARD\_BY\_PERSON show performance issue.

The view AR\_AWARD\_BY\_PERSON was modified to add new columns Converting an inline select to be part of main join shows performance improvement.

#### Solution

In AR\_AWARD\_BY\_PERSON removed the inline select from STVMAJR and instead added it to the FROM and WHERE clause.

#### New objects

No new objects are added.

#### Modified objects

Composite view: AR AWARD BY PERSON.

# Corrected Financial Aid 8.22.1 Loan Rewrite Impact to the ODS

#### Resolves Change Request Defect CR-000122855

The Financial Aid 8.22.1 Loan Rewrite for Direct Loans impacts the ODS LOAN\_DISBURSEMENT and LOAN\_APPLICATION reporting views. In order to maintain reporting functionality, the ODS needs to resource and create new reporting views for Direct Loans.

#### Solution

With Financial Aid 8.22.1, new tables have been introduced for Direct Loans. The impact is mainly around the following objects:

- LOAN\_APPLICATION: Data has been added using new tables RLRPLUS, RLRDBOR, RERCODA, RLRCBID, RERCODS, RLRDMPN, RERCSID, RLRDLOR as a separate data set. LOAN\_SOURCE and LOAN\_SOURCE\_DESC has been added from FINAID\_FUND.

  The primary key on MPT\_LOAN\_APPLICATION was also changed to add AID\_VEAN
  - The primary key on MRT\_LOAN\_APPLICATION was also changed to add AID\_YEAR in order to manage occurrences where the loan numbers are not sequential between its two source tables RPRLAPP AND RLRDLOR.
- 2. LOAN\_DISBURSMENT: Data has been added using new tables RLRDLDD, RLRDLPS as a separate data set. LOAN\_SOURCE and LOAN\_SOURCE\_DESC has been added from FINAID\_FUND. In order to display loan application data on the disbursement, an additional join was added on aid year between the MRT\_LOAN\_APPLICATION and MRT\_LOAN\_DISBURSEMENT tables. This is to manage the instance when the loan numbers are not sequential between the two tables, rlrlapp and rlrdlor.
  - CALC\_EXPECTED\_DISBURSEMENT\_AMT will be populated with the new column RLRDLDD\_NET\_AMOUNT for aid years '1516' and beyond. CALC\_EXPECT-ED\_DISBURSEMENT\_AMT will still use the function ROKODSF.F\_GET\_CALC\_DISBURSE AMT for aid years less than '1516'.
- 3. FINAID\_FUND: Two new columns have been added to identify LOAN\_SOURCE and LOAN\_SOURCE\_DESC. Moreover LOAN\_FEE\_PERCENT, REBATE\_FEE\_PERCENT columns will no longer be used for aid years '1516' and beyond.
- 4. RNKNEED package: Functions F\_CALC\_BUDGET\_AMT, F\_GET\_NEED\_DATA, F\_CALC\_OFFER\_AMT have been synced with 8.18.1 changes from Finaid's RNK-NEED.

**5.** FUNCTION: ROKODSF.F\_UNSATISFIED\_PROM\_NOTE was modified to determine if an unsatisfied promissory note still exists from RFRPROM only for aid years < '1516'. For aid years '1516' and beyond, the table RLRDMPR is tested for the existence of unsatisfied promissory notes.

#### New objects

No new objects are added.

#### Modified objects

#### Tables:

RLRPLUS, RLRDBOR, RERCODA, RLRCBID, RERCODS, RLRDMPN, RERCSID, RLRDLOR, RLRDLDD, RLRDLPS

#### Packages:

- F\_CALC\_BUDGET\_AMT, F\_GET\_NEED\_DATA
- F\_CALC\_OFFER\_AMT
- ROKODSF.F\_UNSATISFIED\_PROM\_NOTE

#### Composite tables:

- MRT LOAN APPLICATION
- MRT\_LOAN\_DISBURSEMENT

#### Reporting views:

- ODS LOAN DISBURSEMENT
- LOAN APPLICATION

# Fixed Financial Aid 8.23 final direct loan mapping changes need same changes applied to the ODS

#### Resolves Resolution Change Request Defect CR-000125952.

Financial Aid 8.23 release adds more new direct loan tables to complete the loan rewrite begun in 8.22.1. These new tables need to be remapped into LOAN\_APPLICATION and LOAN\_DISBURSEMENT to complete comprehensive reporting on both.

#### Solution

With Financial Aid 8.23, new tables have been introduced for Direct Loans. Following reporting views are modified to use new source tables.

LOAN APPLICATION: New tables has RERCDED, RLRDLBN, RLRPAPP, ROBBBAY

LOAN DISBURSMENT: New Tables RERCDED, RLRDLDB, RLRDDAS

AWARD\_BY\_PERSON: uses RPRAPTRM and new tables ROBBBAY, RTVBBTP

Updated the primary key on MRT\_LOAN\_APPLICATION with the newly added columns.

#### New objects

No new objects are added.

#### Modified objects

#### **Tables**

 RERCDED, RLRDLBN, RLRPAPP, ROBBBAY, RERCDED, RLRDLDB, RLRDDAS, RPRAPTRM, ROBBBAY, RTVBBTP

#### Composite table

• MRT LOAN APPLICATION.

#### Reporting views:

- LOAN\_APPLICATION
- LOAN DISBURSMENT
- AWARD\_BY\_PERSON

### **Human Resources**

The following sections describe the Change request defects and enhancements related to Human Resources (HR).

### Resolved Error in job LOAD\_MPT\_LEAVE\_ACCRUAL

#### Resolves Enhancement CR-000132553

For job LOAD\_MPT\_LEAVE\_ACCRUAL, it took (1m 22S) to complete the job in ODS 8.3 but it took (73h 16m 27s) to complete in ODS 8.5. The number of rows increased from 419850 to 1260303045.

#### Solution

Updated the join between PHRJACR and PHRJOBS to include PIDM, YEAR, PICT\_CODE, PAYNO and SUFF columns along with the existing join on POSN.

#### New objects

No new objects are added.

#### Modified objects

Composite view: AP\_LEAVE\_ACCRUAL

#### Student

The following sections describe the Change request defects and enhancements related to Student.

# Fixed the Address Refresh Not Including Changed SATURN table data when using MViews

#### Resolves Change Request Defect CR-000104564

During the nightly REFRESH\_ALL\_ODS\_EDW\_EM job execution, the REFRESH\_GENERAL is run before the REFRESH\_STUDENT. This presents a problem when using MViews.

MView group ODS\_REFGROUP\_GENERAL is refreshed as part of the REFRESH\_GENERAL, followed by DELETE\_MST\_ADDRESS and UPDATE\_MST\_ADDRESS.

Then REFRESH\_STUDENT runs, which refreshes MView group ODS\_REFGROUP\_STUDENT. Changes made to SPRADDR to not be refreshed until ODS\_REFGROUP\_STUDENT, but the data is needed for the refresh of MST\_ADDRESS, which is done previously in the REFRESH\_GENERAL. This means those updates do not get applied until the next day. SPRPCHG table contains many rows after the REFRESH\_ALL\_ODS\_EDW\_EM job has completed.

This is also an issue for Hold, Institution, Medical Information, Organization Entity, Person, Telephone, Visa, Race, Inst Characteristic, and Inst Demographic

#### Solution

Run the STUDENT Mview refresh before REFRESH\_ALL / REFRESH\_GENERAL

or

Run the STUDENT Mview refresh before LOAD\_ALL / LOAD\_GENERAL.

#### New objects

No new objects are added.

# Resolved the ODS impact due to banner Student 8.10 enhancements of Test Score variable length

#### Resolves Change Request Defect CR-000140463

Banner Student 8.10 release enhancements of Test Score variable length impacts on ODS. Mappings that uses Test\_Score as a column will fail if the data in the banner source is greater than 5 character (the banner student can accommodate up to 15 chars now as compared to 5 earlier). The following ODS Composite tables MST\_COURSE\_PREREQ, MST\_TEST, MST\_OFFERING\_PREREQ and the associated reporting views COURSE\_PREREQ, TEST, OFFERING\_PREREQ.

Need to make changes in the impacted OWB scripts and mappings.

#### Solution

Altered the tables, MST\_COURSE\_PREREQ, MST\_TEST and MST\_OFFERING\_PREREQ to modify the column length from VARCHAR2(5) to VARCHAR2(63).

#### New objects

No new objects are added.

#### Modified objects

Composite Tables:

- MST\_COURSE\_PREREQ, MST\_TEST
- MST\_OFFERING\_PREREQ

# Changes to reflect new values delivered for the Veteran Classification delivered with the Banner Student 8.7

#### Resolves Change Request Defect CR-000124495

Changes are required for ODS to reflect new values that are delivered for the Veteran Classification were delivered with the Banner Student 8.7:

Veteran Category field has been renamed Veteran Classification.

New values are delivered for the Veteran Classification field.

- Not a Veteran
- Protected veteran (choosing not to self-identify the classification)
- Not a Protected Veteran
- Active Wartime or Campaign Badge Veteran Active Duty

Separation Date field has been renamed Date of Discharge.

Special Disabled Veteran field has been renamed Disabled Veteran

#### Solution

Modified VETERAN\_CATEGORY\_DESC in AS\_PERSON view.

```
Changed to:
SUBSTR (
DECODE (
SPBPERS VERA IND,
NULL, NULL,
'O', G$ NLS.GET ('SPVPER0-0001', 'SQL',
'Other Protected Veteran Only'),
'V', G$ NLS.GET ('SPVPER0-0002', 'SQL', 'Vietnam Veteran
Only'),
'B', G$ NLS.GET ('SPVPER0-0003', 'SQL', 'Both - Vietnam
and Other Eligible Veteran')),
1,
255)
VETERAN CATEGORY DESC
MST PERSON. VETERAN CATEGORY DESC was altered from
VARCHAR2(63) to VARCHAR2(255)
```

#### New objects

No new objects are added.

#### Modified objects

Composite table: MST\_PERSONComposite View: AS\_PERSON

## **Degree Works**

The following section describe the Change request defects and enhancements related to Degree Works Interface.

# Fixed UPDATE\_MDT\_AUDIT\_STUDENT\_BLOCK fails with error ORA-01722: invalid number

Resolves Change Request Defect CR-000126618

In ODS 8.5, the UPDATE\_MDT\_AUDIT\_STUDENT\_BLOCK fails with ORA-01722: invalid number. The mapping takes value from MDVSTBK view and a select on this view fails with same error.

```
The failure is on the Driver portion of view
WITH
DRIVER AS
(SELECT R.*,
TO NUMBER(RTRIM(RAD USER DEF1)) RAD USER DEF1,
DASBCHG TABLE NAME,
DASBCHG RECORD ACTION,
DASBCHG PROCESS ID,
DASBCHG_ACTIVITY_DATE
FROM
DAP RESULT DTL R,
RAD PRIMARY MST P.
DASBCHG C
WHERE R.DAP RESULT TYPE IN ('BLOCKGPA', 'FALLCRCL',
'OTLCRCL', 'INSUFFCRCL')
AND R.DAP STU ID = RAD ID
AND RAD USER DEF1 = DASBCHG PIDM
AND
RTRIM(R.DAP AUDIT TYPE) = DASBCHG AUDIT TYPE
AND RTRIM(R.DAP_ACTIVE_TERM) = DASBCHG_TERM
AND
RTRIM(R.DAP SCHOOL) = DASBCHG SCHOOL
AND RTRIM(R.DAP DEGREE) = DASBCHG DEGREE
R.DAP BLOCK SEQ NUM = DASBCHG SEQ NUM
AND DASBCHG TABLE NAME = 'MDT AUDIT STUDENT BLOCK'
AND
DASBCHG PROCESS ID = 'MDT AUDIT STUDENT BLOCK')
```

The error occur when RAD\_USER\_DEF1 column of RAD\_PRIMARY\_MST has space (and not NULL) causing the "RAD\_USER\_DEF1 = DASBCHG\_PIDM" fails. RTRIM function on RAD\_USER\_DEF1 in WHERE clause "AND RAD\_USER\_DEF1 = DASBCHG\_PIDM".

#### Solution

Modified DRIVER WITH clause Sql to include RTRIM on RAD USER DEF1

RTRIM(RAD\_USER\_DEF1) = RTRIM (DASBCHG\_PIDM) in mdvstbk.sql

#### New objects

No new objects are added.

#### Modified objects

Package: MDVSTBK

# Resolved Degree works errors due to having different schema names between Source and Target

#### Resolves Change Request Defect CR-000128163

Degree Works errors during the run of step 22.2 "sqlplus/nolog @degreeworks\_etl\_upgrade.sql" due to having different Degree Works schema names between Source (named dgworks) and Target database (named dwschema).

Do the schema names have to be the same in order to add Degree Works module to OWB?

#### Solution

Modified scripts to use parameterized Degree Works source schema name through SQL\*PLUS variable as specified in login.sql

#### New objects

No new objects are added.

# Fixed two MINGPA requirements scribed within a Block causes a unique constraint issue loading mdt\_audiit\_student\_block

#### Resolves Change Request Defect CR-000125737

AUDIT\_STUDENT\_BLOCK has a column to identity the minimum GPA required for the block requirements. It was found that multiple MINGPA block requirements can be scribed within the block. The design only considered the possibility of loading one MINGPA. Consequently, if clients scribe two or more MINGPA's for the block a unique constraint is violated when loading mdt\_audit\_student\_block. Solution is to change the code to extract the first MINGPA identified within the block in dap\_results\_dtl since there is no way to distinguish which MINGPA to extract.

#### Solution

Made changes to the logic populating minimum\_gpa. Now it extracts the first row based upon the minimum value of dap\_result\_seq\_num. Modified views are AD\_AUDIT\_STUDENT\_BLOCK and MDVSTBK.

#### New objects

No new objects are added.

#### Modified objects

Composite Views:

- AD\_AUDIT\_STUDENT\_BLOCK
- MDVSTBK

# Fixed error LOAD\_Degreeworks returns ORA-00001 on ODSMGR. MDT\_REGISTRATION\_PLAN\_PK when Degreeworks 'Plan' option used

#### Resolves Change Request Defect CR-000138750

LOAD\_Degreeworks returns ORA-00001 on ODSMGR.

MDT REGISTRATION PLAN PK when Degreeworks 'Plan' option used.

Unique constraint violated, ORA-00001 on ODSMGR.

MDT\_REGISTRATION\_PLAN\_PK can be returned if running the LOAD\_
DEGREEWORKS step in the ODS 8.5 Install or Upgrade when using the DegreeWorks' new "Plan" instead of the old "Planner" option. This primary key constraint, as delivered, requires a unique combination of the following fields: PERSON\_UID,
ACADEMIC\_PERIOD, PLAN\_KEY and PLAN\_SEQUENCE\_NUMBER. There is a part of the "plan" page where you can add a "Choice" record. It is there that the DegreeWorks system creates a new TERM\_ID for the same term description requiring the academic\_period\_id to be added to the MDT\_REGISTRATION\_PLAN\_PK.

None of the 4 possible solutions in article 000035449 LOAD\_DEGREEWORKS or LOAD\_MDT\_AUDIT\_STUDENT\_BLOCK returns unique constraint errors will fix the issue.

#### Solution

Modified MDT\_REGISTRATION\_PLAN\_PK to Include ACADEMIC\_PERIOD\_KEY as Primary key.

#### New objects

No new objects are added.

#### Modified objects

Composite table: MDT\_REGISTRATION\_PLAN

### **IBM Cognos Reports**

The following section describe the Change request defects and enhancements related to Cognos.

# Reporting Tool - Resolved Cognos aggregation issue in schedule\_offering

#### Resolves Change Request Defect CR-000131860

Cognos aggregation issue in ODS 8.5 The schedule\_offering aggregation is not correct when joining in the meeting\_time view to schedule offering in the schedule\_offering package. This occurs when meeting\_time has more than one related record to the schedule offering view.

#### Procedure to recreate:

- 1. Create a course in the class schedule that has multiple meeting time records
- 2. Run a simple report that utilizes just fields from the schedule\_offering view and notice the credit hours as an example
- Add a field from the meeting\_time view and notice the aggregation now becomes incorrect

Ct. fixed the aggregation issues between schedule\_offering and meeting\_time in the schedule\_offering package by doing the following:

- Change the relationship to the actual relationship of 0:N between schedule\_offering and meeting\_time.
- 2. Add a unique key determinant to schedule\_offering view.

# Fixed Purchasing Payable Package - PO Commodity Level Accounting Record Filter Issue

#### Resolves Change Request Defect CR-000135746

The PO Commodity Level Accounting Record filter delivered with the purchasing payable package has incorrect constraints. The result is data gets dropped from the result set.

#### Solution

1. Remove below filters from Purchasing Payable package:

Filter 1: Invoice Commodity Level Accounting Record under Invoice Accounting Filters.

Filter 2: PO Commodity Level Accounting Record under Purchase Order Accounting Filters.

2. Remove below filter from Invoice Payable package:

Filter: Commodity Level Accounting Record under Invoice Filters.

#### New objects

No new objects are added.

#### Modified objects

Filters in Purchasing Payable package

- Invoice Commodity Level Accounting Record
- PO Commodity Level Accounting Record

Filter in Invoice Payable package

• Commodity Level Accounting Record

# Fixed Admission Application Model Showing Duplicate Relationships

#### Resolves Change Request Defect CR-000138515

The Admission Application Model has several "copies" of the same relationships showing when working through Framework Manager. This is resulting in the "Context Explorer" view NOT being usable.

#### Solution

Removed the redundant relationships in ODS folder with in the ODS FM model (bv).

#### New objects

· No new objects are added.

# Missing columns in Financial Aid Award and Disbursement and Financial Aid Application namespace

#### Resolves Change Request Defect CR-000136791

The delivered Cognos ODS 8.5 Financial Aid Framework Manager model are inconsistent with the details referenced in the release guide. Specifically, the following needs to bring it into conformity with the release guide.

- 1. Need to add the below columns to the Loan Aggregates query subject under Financial Aid Award and Disbursement namespace.
  - a. PELL LIFETIME ELIGIBILITY USED
  - b. PELL\_LIFETIME\_LIMIT
  - c. PELL LIFETIME LIMIT DESC
  - d. ENROLLMENT PATTERN
  - e. ENROLLMENT PATTERN DESC

- f. SUBSIDIZED\_150\_USAGE\_LIMIT\_IND
- g. SUBSIDIZED\_LOAN\_YEARS\_USE
- h. EXCEED\_SUBSIDIZED\_LIMIT
- i. EXCEED\_SUBSIDIZED\_LIMIT\_DESC
- j. EXCEED COMBINED LIMIT
- k. EXCEED\_COMBINED\_LIMIT\_DESC
- I. EXCEED\_GRAD\_SUBSIDIZED\_LIMIT
- m. EXCEED\_GRAD\_SUB\_LIMIT\_DESC
- n. EXCEED\_GRAD\_COMB\_LIMIT
- o. EXCEED\_GRAD\_COMB\_LIMIT\_DESC
- 2. Need to delete the unwanted columns(EXPECTED\_ENROLL\_STATUS1 and EXPECTED\_ENROLL\_STATUS\_DESC1) from Finaid Applicant Status query subject under the following namespaces
  - a. Admission Application
  - b. Financial Aid Application
  - c. Financial Aid Award and Disbursement
  - d. Human Resource Application
  - e. Loan Disbursement
  - f. Person Role.

#### Solution

- 1. Add new columns as below to the Loan Aggregates query subject under Financial Aid Award and Disbursement package.
  - a) PELL\_LIFETIME\_ELIGIBILITY\_USED
  - b) PELL\_LIFETIME\_LIMIT
  - c) PELL LIFETIME LIMIT DESC
  - d) ENROLLMENT\_PATTERN
  - e) ENROLLMENT PATTERN DESC
  - f) SUBSIDIZED\_150\_USAGE\_LIMIT\_IND
  - g) SUBSIDIZED\_LOAN\_YEARS\_USE
  - h) EXCEED SUBSIDIZED LIMIT
  - i) EXCEED\_SUBSIDIZED\_LIMIT\_DESC
  - j) EXCEED\_COMBINED\_LIMIT
  - k) EXCEED\_COMBINED\_LIMIT\_DESC
  - I) EXCEED GRAD SUBSIDIZED LIMIT

- m) EXCEED\_GRAD\_SUB\_LIMIT\_DESC
- n) EXCEED\_GRAD\_COMB\_LIMIT
- o) EXCEED\_GRAD\_COMB\_LIMIT\_DESC
- 2. Delete the redundant columns "EXPECTED\_ENROLL\_STATUS1" and "EXPECT-ED\_ENROLL\_STATUS\_DESC1" from Finaid Applicant Status query subject under multiple namespaces (Admission Application, Financial Aid Application, Financial Aid Award and Disbursement, Human Resource Application, Loan Disbursement, Person Role).

#### New objects

· No new objects are added.

#### Modified objects

· Reporting Tools Business Concept changes

FM model changes: Add the following new columns to Loan Aggregates query subject(Namespace: FinAid Award & Disbursement)

- PELL\_LIFETIME\_ELIGIBILITY\_USED
- PELL\_LIFETIME\_LIMIT
- PELL LIFETIME LIMIT DESC
- ENROLLMENT PATTERN
- ENROLLMENT PATTERN DESC
- SUBSIDIZED\_150\_USAGE\_LIMIT\_IND
- · SUBSIDIZED LOAN YEARS USE
- EXCEED\_SUBSIDIZED\_LIMIT
- · EXCEED SUBSIDIZED LIMIT DESC
- EXCEED COMBINED LIMIT
- EXCEED\_COMBINED\_LIMIT\_DESC
- EXCEED GRAD SUBSIDIZED LIMIT
- EXCEED\_GRAD\_SUB\_LIMIT\_DESC
- EXCEED GRAD COMB LIMIT
- EXCEED\_GRAD\_COMB\_LIMIT\_DESC
- Delete following columns from Finaid Applicant Status query subject from multiple namespaces:
  - EXPECTED ENROLL STATUS1
  - EXPECTED\_ENROLL\_STATUS\_DESC1.

### **Administrative Interface**

The following section describe the Change request defects and enhancements related to Administrative Interface.

# Corrected Control Report STATUS incorrectly set for errors with jobs with multiple ETL PACKAGE entries

#### Resolves Change Request Defect CR-000106459

If a job contains an ETL CONTROL GROUP that has >1 ETL PACKAGE entry in it, the return code is not correctly tracked/reported. Only the return code of the last ETL PACKAGE entry is used to update the job Status code value, so errors/warnings in the previous ETL PACKAGE procedures are not correctly reflected in the overall CR status.

#### Solution

Updated "errflag" Parameter handling in P\_RunPackages to better track/report errors for jobs w/ multiple ETL PACKAGE entries.

#### New objects

No new objects are added.

#### Modified objects

Package: MGKMAP

# Resolved error after upgrading to ODS 8.5 STAGE\_AREA\_STATUS shows P\_STAGED\_TABLES

#### Resolves Change Request Defect CR-000125246

After upgrading to ODS 8.5 with both Banner and Degree Works tables are staged with Materialized Views, the STAGE\_AREA\_STATUS shows errors P\_STAGED\_TABLES Error querying MLOG: DWSCHEMA.MLOG\$\_DAP\_REQ\_MST when the Banner source is selected.

The error indicates that it is using a Banner DB Link instead of the Degree Works DB Link.

When running the Stage Status Report, you select upon which source you want to report. The report seems to be attempting to report on all Mviews, regardless of their source. So, the Mviews that do not match the selected source database will produce errors. It should only report on Mviews sourced from the selected source database.

#### Solution

Modified Cursor C\_GET\_STAGED\_MV\_LIST to include Database link check in mgkstg1.sql

#### New objects

No new objects are added.

#### Modified objects

Package: MGKSTGU

# Resolved Error "Change Table Check Failure" while Running ODS reconciliation for Mapping with UNION LOGIC

#### Resolves Change Request Defect 1-1FQGVXJ

Get an error in reconciliation report "Change Table

Check Failure Below is the query constructed:"

This happens if the mapping has UNION defined in MTVPARM (MTVPARM\_INTERNAL\_CODE\_GROUP = 'ETL MAP PACKAGE RECONCILE LOGIC' and MTVPARM\_EXTERNAL\_CODE = 'UNION') and there is discrepancy.

#### Solution

Modified P\_DoReconcileRowCounts to fetch Correct Reconcile SQL for UNION Logic when there is Change table check failure.

#### New objects

No new objects are added.

#### Modified objects

Package: MGKODSU

# RECONCILE\_STAGE\_TABLE - MGKUTIL.P\_ LoadMappingsToRun not listing all necessary mappings

Resolves Change Request Defect CR-000108442

In ODS 8.4.1, the RECONCILE\_STAGE\_TABLE job created a "Load for Recently Restaged Tables" job that had a couple of issues after restaging STVMAJR.

First, it only included LOAD\_MST\_GENRL\_STDNT\_STEP\_2 and not LOAD\_MST\_GENRL\_STDNT\_STEP\_1, which caused our MST\_GENERAL\_STUDENT table to not have all of the rows that it should have.

Second, there was no mapping included for the MST\_ACADEMIC\_OUTCOME table, even though the PROGRAM\_CLASSIFICATION field is sourced from STVMAJR. This should have included mapping LOAD\_MST\_CURRICULUM\_BATCH.

The procedure (MGKUTIL.P\_LoadMappingsToRun) that derives the list of mappings that are related to a given stage table needs to be updated to account for "secondary dependencies".

#### Solution

Changes to P\_LoadMappingsToRun. Modified Cursor C\_GetMap Packages to fetch related mapping details for the main ETL LOAD job stream.

#### New objects

No new objects are added.

#### Modified objects

Package: MGKUTIL

# Control Report Status not display ERROR when there are mapping errors

#### Resolves Change Request Defect CR-000120008

When there is a single mapping fail within a group like LOAD\_FINAID, the control report still reads as "Completed" so that we have to review every control report in detail to find that we have a mapping failure. This makes it more difficult to be alerted to problems when they occur.

#### Solution

Corrected ODI checks for Procedure status and Errors.

Modified "C\_GetReportLines" procedure to capture ODI log statistics. In ODI statistics, the number of records are "Error" out will also be captured instead of "Discarded" in OWB.

#### New objects

No new objects are added.

#### Modified objects

Package: MGKCRPT

# Jobs cause the indexes on the partitions unusable after load job

#### Resolves Change Request Defect CR-000127632

After running LOAD\_MPT\_PAYROLL\_DIST\_PARTx, LOAD\_MFT\_TRANS\_HISTORY\_x\_PART, or LOAD\_MST\_STUDENT\_COURSE\_PARTx these jobs cause the indexes on the partitions to go UNUSABLE. I can rebuild the indexes manually and then run the jobs again with the rebuild index option but it still causes the indexes to be UNUSABLE.

#### Solution

ODSMGR.ADD\_EXCHANGE\_PARTITION procedure is placed with working script in GIT, the earlier script was not complete. This will rebuild indexes correctly.

#### New objects

No new objects are added.

#### Modified objects

Procedure: ADD EXCHANGE PARTITION

# Publishing ODS/EDW metadata fails with ORA-01722: invalid number

#### Resolves Change Request Defect CR-000126654

Running Publish Metadata report for ODS/EDW fails with ORA-01722: invalid number

Cause: The new function F\_Is\_PublishableArea is expecting the VARCHAR parameter passed to it as NUMBER to compare against column SUBJECT\_AREA\_ID which is defined as NUMBER in WMT\_SUBJECT\_AREA.

#### Solution

Modified mgkpubl.F Is PublishableArea to include below code in Cursor C GotSA:

```
SELECT SUBJECT_AREA_ID
FROM WMT_SUBJECT_AREA
WHERE
SYSTEM_ID = 2
AND SUBJECT_AREA_ID = DECODE (
```

```
REGEXP_INSTR( TRIM(p_subj_id), '[^[:digit:]]' ), 0,
TRIM(p_subj_id), NULL)
AND SUBJECT_AREA_ID <> (CASE WHEN ia_type
= 'COMP' AND DECODE(REGEXP_INSTR( TRIM(p_subj_id), '[^[:digit:]]' ), 0, TRIM(p_subj_id), null ) = '13' THEN
13 ELSE 12 END)
```

#### New objects

No new objects are added.

#### Modified objects

Package: MGKPUBL

#### Resolved Refresh in Parallel Mode Causes Problems

#### Resolves Resolution Change Request Defect CR-000132133

```
UPDATE_MST_GENRL_STDNT_STEP_1 and UPDATE MST GENRL STDNT STEP 2
```

Both are under the same parallel group.

#### Solution

Modified script-mtvparm\_data\_ods\_parallel.sql to remove 'UPDATE\_MST\_GENRL\_STDNT\_STEP\_2' from 'REFRESH\_STUDENT-P-W-4' and add it to 'REFRESH STUDENT-P-W-5' group.

#### New objects

No new objects are added.

#### Modified objects

Script: mtvparm\_data\_ods\_parallel.sql

### Resolved ODS Freeze process receives ORA-01460

#### Resolves Change Request Defect 1-109WQDD

While trying to set up a Freeze Data Table in the Admin UI, you receive the following error on the Source Columns to Freeze parameter: "ORA-01460 unimplemented or unreasonable conversion requested".

This occurs when the list of column names exceeds 4000 characters, due to the use of a VARCHAR2 data type in the package.

#### Solution

Modified MGKFZTB and MGKPREZ package to use CLOB data type in p\_column\_list\_in.

#### New objects

No new objects are added.

#### Modified objects

Packages: MGKFREZ and MGKFZTB

### Other Defects and Enhancements

The following section describes the miscellaneous Change request defects and enhancements.

# MGKOUTL.p\_bxe\_health\_check IGNORE parameter ignores all but first option

#### Resolves Change Request Defect CR-000138111

The procedure MGKOUTL.p\_bxe\_health\_check, used for the ODS Preprocessor, can take a parameter named IGNORE which is a string that can contain multiple flags used to tell the procedure to ignore certain situations when running the health check.

However this procedure is coded in such a way that it will only find the first option in the IGNORE parameter and ignore all other options.

This block of code contains checks on the IGNORE parameter using the Oracle INSTR function. The INSTR function returns the position in the string (the index) where the string is if it finds it, or zero if no string is found. The code for each check looks like this:

```
IF(INSTR(LOWER(ignore),
'check_dbeu_installation') = 1)THEN
check_dbeu_installation := FALSE;
END IF;
```

It is checking whether or not the result of INSTR is 1. This means the code will only work if for the very first value present in the IGNORE parameter. If multiple values are given, only the first is found and the rest are ignored. The fix is to change these checks to look for a return value from INSTR greater than zero; like this:

```
IF(INSTR(LOWER(ignore), 'check dbeu installation') > 0)THEN
```

```
check_dbeu_installation := FALSE;
END IF;
```

#### Solution

Modified IGNORE parameters to include INSTR check > 0 in in p\_bxe\_health\_check.

#### New objects

No new objects are added.

#### Modified objects

Package: MGKOUTL

# ODS Pre-processor for Banner XE database link check error

#### Resolves Change Request Defect CR-000136491

As part of the ods\_prebxe\_step\_1.sql script run during a banner update a check is performed for a database link on the ODS side owned by ODSSTG that points back to Banner. A call is made from the ODSSTG.MGKOUTL.P\_BXE\_HEALTH\_CHECK API across the database link pointing to ODS to run the procedure ODSSTG.P\_STAGE\_HEALTH\_CHECK on the ODS side.

The following code fragment from this procedure implicitly assumes the presence of a private database link. However, if the system is using public database links instead of private ones the owner of the dblink will be "PUBLIC" not ODSSTG. Hence for public database links this procedure incorrectly reports a missing database link point to banner.

```
EXECUTE IMMEDIATE 'SELECT COUNT(*) '||
'FROM
DBA_DB_LINKS, '||
'(SELECT MTVPARM_EXTERNAL_CODE '||
'FROM MTVPARM ||

'WHERE MTVPARM_INTERNAL_CODE_GROUP = "STAGE CONFIGURATION" '||
'AND MTVPARM_INTERNAL_CODE = "SOURCE ALIAS" '||
'AND
MTVPARM_INTERNAL_CODE_2 = "BANNER") '||
'WHERE DB_LINK LIKE MTVPARM_EXTERNAL_CODE '||
'AND
OWNER = "ODSSTG" INTO sql_output_number;
```

#### Solution

Code modified to check for PUBLIC dblink in ODSSTG.P STAGING HEALTH CHECK.

#### New objects

No new objects are added.

#### Modified objects

Procedure: P\_STAGING\_HEALTH\_CHECK

# Resolved preprocessor errors due to variable in the procedure P\_PRE\_EXTEND\_BXE\_PROCESS that is small

#### Resolves Change Request Defect CR-000126003

Steps 2 of the Banner ODS Preprocessor (for ODS 8.5 new installation, with materialized views) will sometimes receive the following error:

#### ERROR at line 1:

ORA-20000: Unexpected error in the "MGKOUTL.p\_pre\_extend\_bxe\_process" procedure at step "Execute the Mview refresh": "ORA-06502: PL/SQL: numeric or valueerror: character string buffer too small "ORA-06512: at "ODSSTG.MGKOUTL", line 1602ORA-06512: at line 8.

The error is caused by a defined variable in the procedure P\_PRE\_EXTEND\_BXE\_PROCESS that is too small.

#### Solution

Changed parameter STMT datatype from VARCHAR to CLOB in perform\_mviews\_refresh.

#### New objects

No new objects are added.

#### Modified objects

Package: MGKOUTL

# Resolved ODS 8.5: Script to create Database link from Degree Works to ODS is not delivered for streams configuration

#### Resolves Change Request Defect CR-000128191

ODS 8.5, both Install and upgrade, didn't deliver script to created database link from Degree works (Source) to ODS (Target). This Database link is needed for streams.

WorkAround:

Login as ODSSTG on Degree Works database
CREATE
DATABASE LINK &destination\_global\_name CONNECT TO
odsstg IDENTIFIED BY "&odsstg\_destination\_password"
USING - '(DESCRIPTION = (ADDRESS\_LIST = (ADDRESS = (PROTOCOL = TCP) (Host = &destination\_host) (PORT = &destination\_port))) (CONNECT\_DATA = (SERVICE\_NAME = &destination\_global\_name)))';
When prompted for Destination details, please enter ODS database details.

Note: For Mview clients this missing Database link from source to target won't have any impact.

#### Solution

Modified odsstg\_degreeworks\_install.sql file to create Database link from Banner ODSSTG.

#### New objects

No new objects are added.

## **Documentation Enhancements**

This section describes major enhancements to the documentation for Banner ODS 9.0 release.

#### Install Guide

The Install guide is modified to include ODI related changes and removed the content relevant to OWB. *Install Banner ODS* chapter is modified to include the ODI related installation and configuration process.

The Other major changes include removal of *OMB\* Plus* section, and addition of sections, such as *Install & configure Oracle Data Integrator (ODI)*, *Troubleshooting*, and *FAQs*.

### **Upgrade Guide**

The upgrade guide is modified to include ODI related changes and the OWB related content is removed. Details about the ODS target upgrade, ODI metadata import, and file upgrade process are also updated in this document. The *Upgrade steps – Banner ODS 8.5 to 9.0* chapter is modified to include the ODI related installation and configuration process.

#### **Administration Guide**

The sections that refers to ODS are modified to include changes required as a result of introducing ODI as an ETL tool.

### Ellucian Analytical Resource Guidelines

The guide is updated with ODI and ODS 9.0 related changes. Key changes are updating the *BI product compatibility matrix*, and adding a new section "*ODI Architecture Overview*" in the chapter, *Ellucian Recommendations*.

## Other document lists included with this product

This section lists documentation that contains the technical information that you can use for administrative functions. They are typically delivered as \*.csv files and can be opened in Microsoft Excel or a similar spreadsheet application. You can reorganize the columns as needed.

#### Banner ODS changed objects

The Banner ODS 9.0 Changed Objects.csv file includes a detailed list of the objects (views, tables, columns) that are added, changed, or removed with this release. To view the list, access the Banner ODS 9.0 Changed Objects.csv file, which was delivered with your product documentation.

### Banner ODS Cognos filters

The Banner ODS 9.0 Cognos Filters Reference.csv file includes a detailed list of the filters added to ODS Cognos model. To view the list, access the Banner ODS 9.0 Cognos Filters.csv file, which was delivered with your product documentation.

### Banner ODS display rules

The Banner ODS 9.0 displayRulesXREF.csv file lists all display rules delivered as part of Administrative User Interface. To view the list, access the Banner ODS 9.0 displayRulesXREF.csv file, which was delivered with your product documentation.

# **Problem Resolutions**

For comprehensive and detailed problem, impact, and resolution information for all defects corrected in the release, refer to the supplemental problem resolutions file (Banner ODS 9.0 Resolutions) delivered with the release guide.

The information in the file is extracted directly from the Customer Support Center just prior to release of the product and may include additional defects that were resolved after this document was finalized. You can also access information about defects and their resolutions through the Customer Support Center.